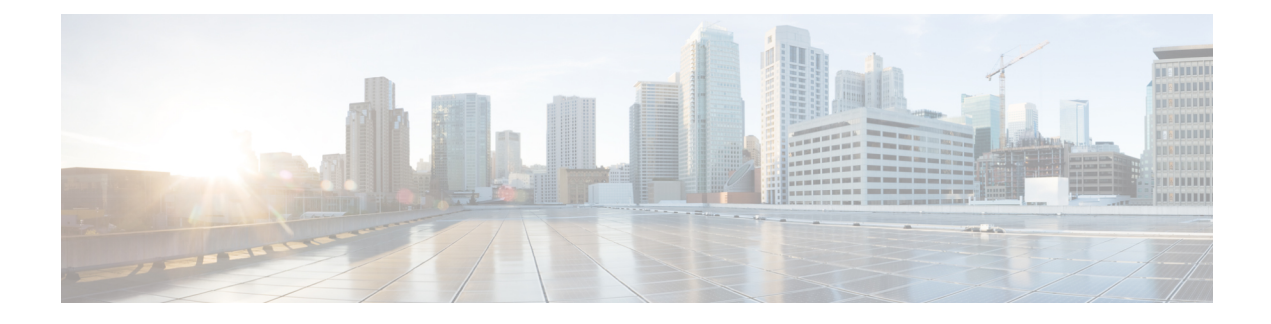

# **Inrichtingsindelingen**

- Configuratieprofielen , op pagina 1
- Indelingen van het configuratieprofiel, op pagina 1
- Compressie en codering van een open profiel (XML), op pagina 5
- Toepassing van een profiel op de telefoon, op pagina 12
- Parametertypen instellen, op pagina 13
- Gegevenstypen, op pagina 19
- Profielupdates en firmware-upgrades, op pagina 22

# **Configuratieprofielen**

De telefoon accepteert configuratie in een XML-indeling.

De voorbeelden in dit document gebruiken configuratieprofielen met een syntaxis in XML-indeling (XML).

Raadpleeg voor meer informatie over uw telefoon de beheerhandleiding voor uw specifieke apparaat. Elke handleiding beschrijft de parameters die kunnen worden geconfigureerd via de beheerwebserver.

# **Indelingen van het configuratieprofiel**

Het configuratieprofiel definieert de parameterwaarden voor de telefoon.

De XML-indeling van het configuratieprofiel gebruikt standaard-XML-ontwerpprogramma's bij het samenstellen van de parameters en waarden.

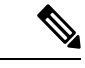

**Opmerking**

Alleen de tekenset UTF-8 wordt ondersteund. Als u het profiel in een editor wijzigt, wijzig dan niet de indeling voor de codering, anders kan de telefoon het bestand niet herkennen.

Elke telefoon heeft een andere functieset en daarom een andere set parameters.

## **Profiel met XML-indeling (XML)**

Het profiel met open indeling is een tekstbestand met een XML-achtige syntaxisin een hiërarchie van elementen, met elementattributen en waarden. Met deze indeling kunt u standaard hulpprogramma's gebruiken om het configuratiebestand te maken. Een configuratiebestand met deze indeling kan tijdens hersynchronisatie worden verzonden vanaf de inrichtingsserver naar de telefoon. Het bestand kan worden verzonden zonder compilatie als een binair object.

De telefoon kan configuratie-indelingen accepteren die doorstandaard hulpprogramma's worden gegenereerd. Deze functie vereenvoudigt de ontwikkeling van de back-end software voor de inrichtingsserver waarmee configuratieprofielen worden gegenereerd uit bestaande databases.

Om vertrouwelijke informatie in het configuratieprofiel te beveiligen, levert de inrichtingsserver dit type bestand aan de telefoon via een kanaal dat is beveiligd met TLS. Het bestand kan optioneel worden gecomprimeerd met behulp van het gzip-verkleiningsalgoritme (RFC1951).

Het bestand kan met een van de volgende coderingsmethoden worden gecodeerd:

- AES-256-CBC-codering
- HTTP-inhoudcodering op basis van RFC-8188 met AES-128-GCM ciphering

### **Voorbeeld: open profiel indeling**

```
<flat-profile>
<Resync_On_Reset> Yes </Resync_On_Reset>
<Resync_Periodic> 7200 </Resync_Periodic>
<Profile_Rule> tftp://prov.telco.com:6900/cisco/config/CP_xxxx_MPP.cfg</Profile_Rule>
</flat-profile>
```
De elementtag <flat-profile> omvatten alle parameterelementen die door de telefoon worden herkend.

## **Onderdelen van het configuratiebestand**

Een configuratiebestand kan deze onderdelen bevatten:

- Element-tags
- Attributen
- Parameters
- Functies voor het opmaken
- XML-opmerkingen

## **Eigenschappen van de element-tag**

- Met de XML-inrichtingsindeling en de webgebruikersinterface kunt u dezelfde instellingen configureren. De XML-tagnaam en de veldnamen in de webgebruikersinterface zijn vergelijkbaar, maar wijken af vanwege naambeperkingen voor XML-elementen. Bijvoorbeeld onderstrepingstekens (\_) in plaats van " ".
- De telefoon herkent elementen met de juiste parameternamen die worden ingesloten in het speciale element <flat-profile>.
- Elementnamen worden tussen punthaken ingesloten.
- De meeste elementnamen zijn vergelijkbaar met de veldnamen op de beheerwebpagina's van het apparaat, met de volgende aanpassingen:
	- Elementnamen mogen geen spaties of speciale tekens bevatten. Als u de elementnaam wilt afleiden van de veldnaam op de beheerpagina, kunt u elke spatie of de speciale tekens [, ], (, ) of / vervangen voor een laag streepje.

Voorbeeld: het element <Resync\_On\_Reset> staat voor het veld **Hersynchroniseren bij reset**.

• Elke elementnaam moet uniek zijn. Op de beheerwebpagina's kunnen dezelfde velden op meerdere webpagina's worden weergegeven, zoals de pagina's Lijn, Gebruiker en Toestelnummer. Voeg [n] toe aan de elementnaam om het nummer aan te geven dat wordt weergegeven in het tabblad van de pagina.

**Voorbeeld:** het element <Dial\_Plan\_1\_> staat voor het **belplan** voor lijn 1.

• Elke openende element-tag moet een overeenkomende sluitende element-tag hebben. Bijvoorbeeld:

```
<flat-profile>
<Resync_On_Reset> Yes
 </Resync_On_Reset>
<Resync_Periodic> 7200
 </Resync_Periodic>
<Profile_Rule>tftp://prov.telco.com: 6900/cisco/config/CP_xxxx_MPP.cfg
  </Profile_Rule>
</flat-profile>
```
- Element-tags zijn hoofdlettergevoelig.
- Lege element-tags zijn toegestaan en worden geïnterpreteerd als dat ze de waarde configureren als leeg. Voer de openende element-tag in zonder corresponderende element-tag, en plaats een spatie en een slash voor het sluitende punthaakje (>). In dit voorbeeld is Profile Rule B (profielregel B) leeg:

<Profile\_Rule\_B />

• Een lege element-tag kan worden gebruikt om het overschrijven van een door de gebruiker opgegeven waarde te voorkomen tijdens hersynchronisatie. In het volgende voorbeeld blijven de gebruikersinstellingen voor snelkiesnummers ongewijzigd:

```
<flat-profile>
<Speed_Dial_2_Name ua="rw"/>
<Speed_Dial_2_Number ua="rw"/>
<Speed_Dial_3_Name ua="rw"/>
<Speed_Dial_3_Number ua="rw"/>
<Speed_Dial_4_Name ua="rw"/>
<Speed_Dial_4_Number ua="rw"/>
<Speed_Dial_5_Name ua="rw"/>
<Speed_Dial_5_Number ua="rw"/>
<Speed_Dial_6_Name ua="rw"/>
<Speed_Dial_6_Number ua="rw"/>
<Speed_Dial_7_Name ua="rw"/>
<Speed_Dial_7_Number ua="rw"/>
<Speed_Dial_8_Name ua="rw"/>
<Speed_Dial_8_Number ua="rw"/>
<Speed_Dial_9_Name ua="rw"/>
<Speed_Dial_9_Number ua="rw"/>
</flat-profile>
```
• Gebruik een lege waarde om de corresponderende parameter in te stellen op een lege tekenreeks. Voer een openend en sluitend element in zonder waarde ertussen. In het volgende voorbeeld wordt de parameter GPP\_A ingesteld op een lege tekenreeks.

```
<flat-profile>
<GPP A>\overline{\langle GPP\quad\rangle}</flat-profile>
```
• Niet-herkende elementnamen worden genegeerd.

## **Parametereigenschappen**

Deze eigenschappen zijn van toepassing op de parameters:

- Eventuele parameters die niet door een profiel zijn gespecificeerd blijven ongewijzigd in de telefoon.
- Onbekende parameters worden genegeerd.
- Als het profiel met open indeling meerdere exemplaren van dezelfde parametertag bevat, overschrijft het laatste exemplaar de eerdere. Als u wilt voorkomen dat u per ongeluk configuratiewaarden van een parameter overschrijft, raden we aan dat elk profiel maximaal één instantie van een parameter specificeert.
- Het laatste profiel dat wordt verwerkt heeft voorrang. Als meerdere profielen dezelfde configuratieparameter specificeren, heeft de waarde van het laatste profiel voorrang.

## **Indelingen van tekenreeksen**

Deze eigenschappen zijn van toepassing op de indeling van de tekenreeksen:

• Opmerkingen zijn toegestaan met de standaard XML-syntaxis.

<!-- My comment is typed here -->

- Een spatie voor- en achteraan is toegestaan voor leesbaarheid, maar wordt verwijderd uit de parameterwaarde.
- Nieuwe regels binnen een waarde worden omgezet tot spaties.
- Een XML-koptekst met de vorm <? ?> is toegestaan, maar wordt door de telefoon genegeerd.
- Als u speciale tekens wilt invoeren, dient u de standaard XML-tekennotering te gebruiken, zoals u kunt zien in de volgende tabel.

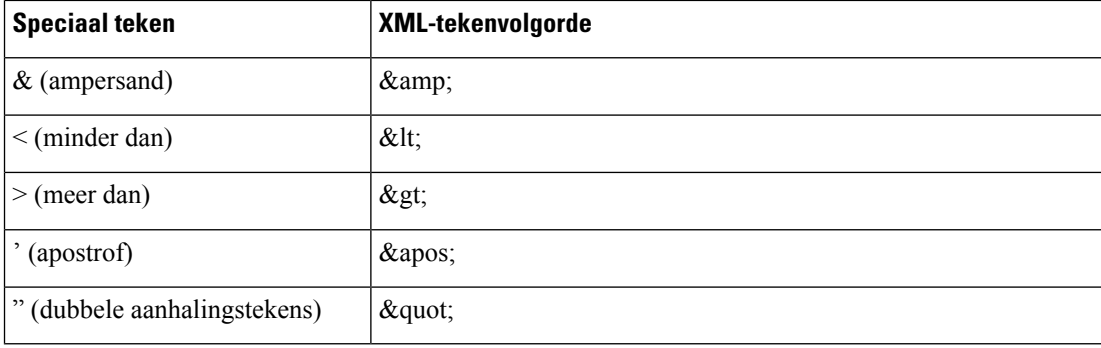

In het volgende voorbeeld wordt de tekennotering gebruikt voor de symbolen voor meer dan en minder dan, zoals vereist voor een kiesplanregel. In dit voorbeeld wordt een belplan voor een informatietelefoonlijn gedefinieerd waarbij de parameter <Dial\_Plan\_1\_> (**Beheerdersaanmelding** > **Geavanceerd** > **Spraak** > **Toestel (n)**) wordt ingesteld op (S0 <:18005551212>).

```
<flat-profile>
 \langleDial Plan 1 >
  (50 \ \text{elt};:18005551212\text{sqrt});\langleDial Plan 1 >
</flat-profile>
```
- Numerieke tekennotering, met decimale en hexadecimale waarden (s.a.  $\epsilon \neq 40$ ; en  $\epsilon \neq x2 \epsilon$ ;), wordt omgezet.
- De firmware van de telefoon ondersteunt alleen ASCII-tekens.

# **Compressie en codering van een open profiel (XML)**

Het open configuratieprofiel kan worden gecomprimeerd als u de netwerkbelasting van de inrichtingsserver wilt verlagen. Het profiel kan ook worden gecodeerd om vertrouwelijke informatie te beschermen. Compressie is niet vereist, maar moet voorafgaan aan codering.

## **Compressie van een open profiel**

De ondersteunde compressiemethode is het gzip-verkleiningsalgoritme (RFC1951). Het hulpprogramma gzip en de compressiebibliotheek die hetzelfde algoritme implementeert (zlib) zijn beschikbaar via het internet.

Voor het identificeren van de compressie verwacht de telefoon dat het bestand een gzip-compatibele koptekst bevat. Wanneer het gzip-hulpprogramma wordt aangeroepen op het oorspronkelijke open profiel, wordt de koptekst gegenereerd. De telefoon controleert de gedownloade bestandskoptekst om de bestandsindeling te bepalen.

Bijvoorbeeld, als profile.xml een geldig profiel is, wordt het bestand profile.xml.gz ook geaccepteerd. Een van de volgende opdrachten kan dit profieltype genereren:

• >gzip profile.xml

Hiermee wordt het oorspronkelijke bestand vervangen door het gecomprimeerde bestand.

• >cat profile.xml | gzip > profile.xml.gz

Hiermee blijft het oorspronkelijke bestand intact en wordt er een nieuw gecomprimeerd bestand gemaakt.

In de sectie Een open profiel met Gzip [comprimeren](tpcc_b_cisco-ip-conference-phone-multiplatform_chapter4.pdf#nameddest=unique_202) vindt u een uitleg over compressie.

## **Codering open profiel**

Codering met een symmetrische sleutel kan worden gebruikt om een open configuratieprofiel te coderen, ongeacht of het bestand is gecomprimeerd of niet. Als er een compressie wordt toegepast, moet dit voor de codering gebeuren.

De inrichtingsserver werkt met HTTPS om de eerste inrichting van de telefoon af te handelen na implementatie. Vooraf offline coderen van configuratieprofielen zorgt ervoor dat HTTP later kan worden gebruikt om profielen te hersynchroniseren. Deze functie vermindert de belasting van de HTTPS-server bij grootschalige implementaties.

De telefoon ondersteunt twee coderingsmethoden voor configuratiebestanden:

- AES-256-CBC-codering
- HTTP-inhoudcodering op basis van RFC-8188 met AES-128-GCM ciphering

De sleutel of Input Keying Material (IKM) moet op een eerder moment worden vooringericht op het apparaat. Bootstrap van de geheime sleutel kan via HTTPS veilig worden uitgevoerd.

De naam van het configuratiebestand vereist geen specifieke indeling, maar een bestandsnaam die eindigt met de extensie .cfg wijst doorgaans op een configuratieprofiel.

## **AES-256-CBC-codering**

De telefoon ondersteunt de AES-256-CBC-codering voor configuratiebestanden.

Het coderingshulpprogramma OpenSSL, te downloaden van verschillende internetsites, kan de codering uitvoeren. Voor ondersteuning van 256-bits AES-codering is mogelijk hercompilatie van het hulpprogramma nodig om de AES-code in te schakelen. De firmware is getest tegen versie openssl-1.1.1d.

Een profiel coderen met [OpenSSL](tpcc_b_cisco-ip-conference-phone-multiplatform_chapter4.pdf#nameddest=unique_203) biedt een uitleg over codering.

Voor een gecodeerd bestand verwacht het profiel dat het bestand dezelfde indeling heeft zoals gegenereerd door de volgende opdracht:

```
# example encryption key = SecretPhrase1234
openssl enc –e –aes-256-cbc –k SecretPhrase1234 –in profile.xml –out profile.cfg
# analogous invocation for a compressed xml file
openssl enc –e –aes-256-cbc –k SecretPhrase1234 –in profile.xml.gz –out profile.cfg
```
Een kleine letter -k gaat vooraf aan de geheime sleutel, die tekst zonder opmaak moet zijn, en deze wordt gebruikt voor het genereren van een willekeurige 64-bits salt. Met het geheim gespecificeerd door het -k-argument, kan het coderingshulpprogramma een willekeurige 128-bits initiële vector en de werkelijke 256-bits codeersleutel afleiden.

Wanneer deze vorm van codering wordt gebruikt voor een configuratieprofiel, moet de telefoon op de hoogte worden gesteld van de geheime sleutelwaarde om het bestand te decoderen. Deze waarde wordt gespecificeerd als een kwalificatie in de URL van het profiel. De syntaxis is als volgt, met een expliciete URL:

[--key "SecretPhrase1234"] http://prov.telco.com/path/profile.cfg

Deze waarde wordt geprogrammeerd met behulp van één van de parameters Profile\_Rule.

## **Uitbreiding van macro**

Verschillende inrichtingsparameters ondergaan interne macro-uitbreiding voordat ze worden geëvalueerd. Deze stap voor evaluatie biedt meer flexibiliteit bij het beheren van de hersynchronisatie- en upgrade-activiteiten van de telefoon.

Deze parametergroepen ondergaan macro-uitbreiding voorafgaand aan evaluatie:

- Resync\_Trigger\_\*
- Profile\_Rule\*
- Log\_xxx\_Msg
- Upgrade\_Rule

Onder bepaalde omstandigheden ondergaan enkele parameters voor algemene doeleinden (GPP\_\*) ook macro-uitbreiding. Dit is expliciet aangegeven in Argumenten voor optioneel hersynchroniseren, op pagina 11.

De inhoud van de benoemde variabelen vervangt tijdens macro-uitbreiding de expressies met de vorm \$NAME en \$(NAME). Deze variabelen zijn onder andere parameters voor algemene doeleinden, verschillende product-id's, bepaalde gebeurtenistimers en statuswaarden voor inrichting. Zie voor een volledige lijst [Variabelen](tpcc_b_cisco-ip-conference-phone-multiplatform_chapter5.pdf#nameddest=unique_24) voor [macro-uitbreiding.](tpcc_b_cisco-ip-conference-phone-multiplatform_chapter5.pdf#nameddest=unique_24)

In het volgende voorbeeld wordt de uitdrukking \$(MAU) gebruikt om het MAC-adres 000E08012345 in te voegen.

De beheerder voert het volgende in:  $\frac{1}{2}$  (MAU) config.cfg

De resulterende macro-uitbreiding voor een apparaat met MAC-adres 000E08012345 is: 000E08012345config.cfg

Als de macronaam niet wordt herkend, blijft het niet-uitgebreid. De naam STRANGE wordt bijvoorbeeld niet herkend als een geldige macronaam, terwijl MAU wordt herkend als een geldige macronaam.

De beheerder voert het volgende in: **\$STRANGE\$MAU.cfg**

De resulterende macro-uitbreiding voor een apparaat met MAC-adres 000E08012345 is: \$STRANGE000E08012345.cfg

Macro-uitbreiding wordt niet recursief toegepast. Bijvoorbeeld, \$\$MAU" wordt uitgebreid naar \$MAU" (de \$\$ wordt uitgebreid), en leidt niet tot het MAC-adres.

De inhoud van de parameters voor speciale doeleinden, GPP\_SA tot GPP\_SD, zijn toegewezen aan de macro-expressies \$SA tot \$SD. Deze parameters worden alleen macro-uitgebreid als het argument van de opties **--key** , **--uid** en **--pwd** in een URL voor hersynchronisatie.

### **Voorwaardelijke expressies**

Voorwaardelijke expressies kunnen hersynchronisatie activeren en selecteren uit alternatieve URL's voor hersynchronisatie- en upgradebewerkingen.

Voorwaardelijke expressies bestaan uit een lijst met vergelijkingen, gescheiden door de **en**-operator. Alle vergelijkingen moeten worden voldaan, anders is de voorwaarde niet waar.

Elke vergelijking kan betrekking hebben tot een van de volgende drie soorten letterlijke waarden:

- Integerwaarden
- Software- of hardwareversienummers
- Tekenreeksen met dubbele aanhalingstekens

### **Versienummers**

De softwareversie voor Cisco IP-telefoons met firmware voor meerdere platforms gebruikt deze indeling (waarbij *BN* het buildnummer is):

• Voor firmwareversie 11.3 (1) SR1 en vorige: sip*jjjj*.*11-0-1*MPP-*376*

waarbij *yyyy* het telefoonmodel of de telefoonreeks aangeeft; *11* is de hoofdversie; *0* is de secundaire versie; 1*MPP* is de microversie; en *376* is het buildnummer.

• Voor firmwareversie 11.3 (2) en hoger: sip*jjjj*.*11-3-2*MPP*0001*-*609*

waarbij *yyyy* het telefoonmodel of de telefoonreeks aangeeft; *11* is de hoofdversie; *3* is de secundaire versie; *2MPP0001* is de microversie; en *609* is het buildnummer.

De vergelijkende tekenreeks moet dezelfde indeling gebruiken. Anders ontstaat er een fout bij het parseren van de indeling.

Wanneer u de softwareversie vergelijkt, worden de hoofdversie, secundaire versie en microversie in volgorde vergeleken. De meest linkse cijfers hebben voorrang op de latere. Als de versienummers identiek zijn, wordt het buildnummer vergeleken.

### **Voorbeelden van een geldig versienummer**

- Voor firmwarerelease 11.3 (1) SR1 en vorige:
- sip7832.11-0-1MPP-312
- Voor firmware versie 11.3 (2) en later: sip7832.11-3-2MPP0001-609
- Voor firmwarerelease 11.3 (1) SR1 en vorige:

sip8832.11-0-1MPP-312

• Voor firmware versie 11.3 (2) en later:

sip8832.11-3-2MPP0001-609

## **Vergelijking**

• Voor firmwarerelease 11.3 (1) SR1 en vorige:

 $sipyyy, 11-3-1MPP-110 > sipyyyy.11-2-3MPP-256$ 

• Voor firmware versie 11.3 (2) en later:

```
sipyyyy.11-3-2MPP0002-256 > sipyyyy.11-3-2MPP0001-609
```
Tekenreeksen tussen aanhalingstekens kunnen worden vergeleken voor gelijkheid of ongelijkheid. Gehele getallen en versienummers kunnen ook rekenkundig worden vergeleken. De vergelijkingsoperators kunnen worden uitgedrukt als symbolen of acroniemen. Acroniemen zijn handig om de voorwaarde in een profiel met open indeling uit te drukken.

Ш

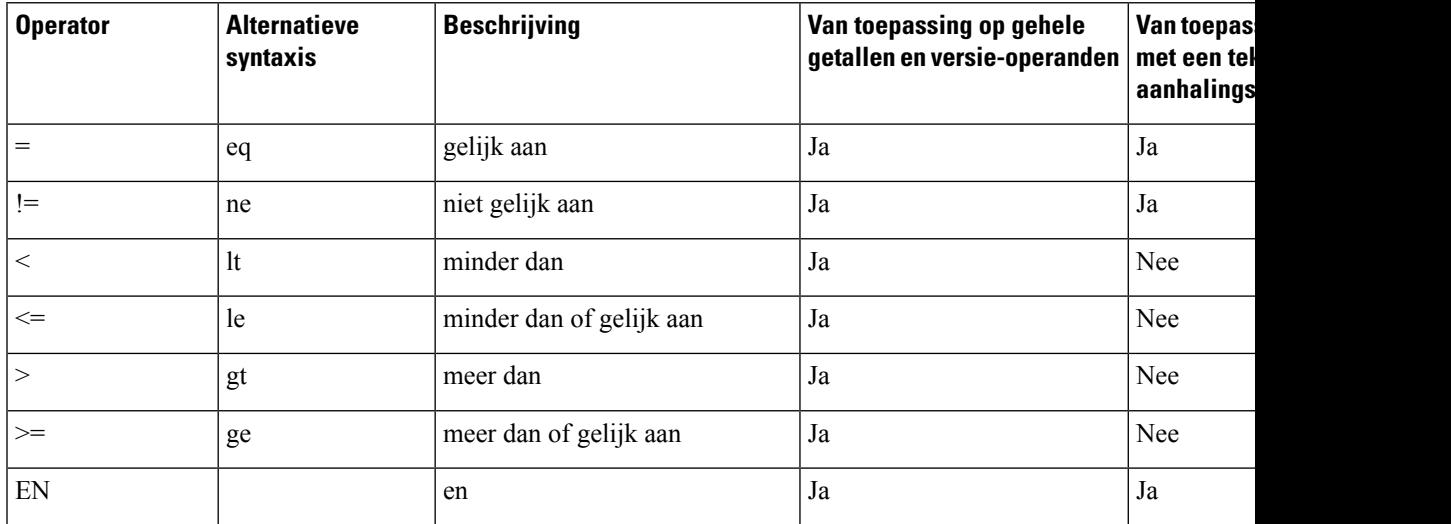

Het is belangrijk om macrovariabelen tussen dubbele aanhalingstekens te plaatsen wanneer een letterlijke tekenreeks wordt verwacht. Doe dit niet wanneer er een nummer of versienummer wordt verwacht.

In de context van de parameters Profile Rule\* en Upgrade Rule, moeten voorwaardelijke expressies binnen de syntaxis "(expr)?" worden geplaatst, zoals in dit voorbeeld van de upgraderegel. Vergeet niet *BN* te vervangen door het buildnummer van de firmwarelading waarnaar moet worden geüpgraded.

• Voor firmwarerelease 11.3 (1) SR1 en vorige

(\$SWVER ne sip7832.11-0-0MPP-256)? http://ps.tell.com/sw/sip7832.11-0-0MPP-BN.loads

• Voor firmwareversie 11.3 (2) en later

(\$SWVER ne sip7832.11-3-2MPP0001-609)? http://ps.tell.com/sw/sip7832.11-3-2MPP0001-BN.loads

• Voor firmwarerelease 11.3 (1) SR1 en vorige

(\$SWVER ne sip8832.11-0-0MPP-256)? http://ps.tell.com/sw/sip8832.11-0-0MPP-BN.loads

• Voor firmwareversie 11.3 (2) en later

(\$SWVER ne sip8832.11-3-2MPP0001-609)? http://ps.tell.com/sw/sip8832xx.11-3-2MPP0001-BN.loads

Gebruik de voorafgaande syntaxis tussen haakjes niet om de parameters Resync\_Trigger\_\* te configureren.

#### **URL-syntaxis**

Gebruik de standaard URL-syntaxis om te specificeren hoe configuratiebestanden en firmwareversies moeten worden opgehaald in de parameters Profile\_Rule\* en Upgrade\_Rule. De syntaxis is als volgt:

### **[ schema:// ] [ server [:poort]] bestandspad**

Hierbij is **schema** een van deze waarden:

- tftp
- http

• https

Als **schema** niet is opgegeven, wordt tftp aangenomen. De server kan een hostnaam met DNS-herkenning of een numeriek IP-adres zijn. De poort is de bestemmings-UDP of het TCP-poortnummer. Het bestandspad moet beginnen met de hoofdmap (/). Dit moet een absoluut pad zijn.

Als **server** ontbreekt, wordt de tftp-server die is gespecificeerd via DHCP (optie 66) gebruikt.

**Opmerking** Voor upgraderegels moet de server worden opgegeven.

Als **poort** ontbreekt, wordt de standaardpoort voor het gespecificeerde schema gebruikt. Tftp gebruikt UDP-poort 69, http gebruikt TCP-poort 80, https gebruikt TCP-poort 443.

Er moet een bestandspad aanwezig zijn. Het moet niet noodzakelijk verwijzen naar een statisch bestand, maar kan ook dynamische inhoud aangeven die is verkregen via CGI.

Macro-uitbreiding is van toepassing binnen de URL's. Hieronder ziet u voorbeelden van geldige URL's:

```
/$MA.cfg
/cisco/cfg.xml
192.168.1.130/profiles/init.cfg
tftp://prov.call.com/cpe/cisco$MA.cfg
http://neptune.speak.net:8080/prov/$D/$E.cfg
https://secure.me.com/profile?Linksys
```
Als u DHCP-optie 66 gebruikt, wordt lege syntaxis nu niet ondersteund door upgraderegels. Dit is alleen van toepassing op Profile Rule\*.

## **HTTP-inhoudcodering op basis van RFC-8188**

De telefoon ondersteunt de HTTP-inhoudcodering op basis van RFC 8188 met AES-128-GCM versleuteling voor configuratiebestanden. Met deze coderingsmethode kan elke entiteit de HTTP-berichtkoppen lezen. Alleen de entiteiten die het Input Keying Material (IKM) kennen, kunnen echter de payload lezen. Wanneer de inrichting van de telefoon is gedaan met het IKM, kunnen de telefoon en de inrichtingsserver veilig configuratiebestanden uitwisselen, terwijl ze het voor derde netwerkelementen mogelijk maken om de berichtkoppen te gebruiken voor analyse- en monitoringdoeleinden.

De XML-configuratieparameter **IKM\_HTTP\_Encrypt\_Content** bevat het IKM op de telefoon. Deze parameter is om veiligheidsredenen niet toegankelijk op de telefoonbeheerwebpagina. Hij is ook niet zichtbaar in het configuratiebestand van de telefoon dat u kunt bereiken via het IP-adres van de telefoon of via de configuratierapporten van de telefoon die naar de inrichtingsserver zijn gestuurd.

Als u de codering op basis van RFC 8188 wilt gebruiken, moet u de volgende zaken garanderen:

- Richt de telefoon in met het IKM door het IKM op te geven met de XML-parameter **IKM\_HTTP\_Encrypt\_Content** in het configuratiebestand dat van de inrichtingsserver naar de telefoon wordt gestuurd.
- Als deze codering wordt toegepast op de configuratiebestanden die van de inrichtingsserver naar de telefoon worden gestuurd, garandeer dan dat de HTTP-kop *Inhoudcodering* in het configuratiebestand "aes128gcm" aangeeft.

Als deze kop ontbreekt, krijgt de methode van AES-256-CBC voorrang. De telefoon past de AES-256-CBC-codering toe als er een AES-256-CBC-sleutel aanwezig is in een profielregel, ongeacht het IKM.

• Als u wilt dat de telefoon deze codering toepast op de configuratierapporten die het naar de inrichtingsserverstuurt, garandeer dan dat er geen AES-256-CBC-sleutel in de rapportregel is opgegeven.

## **Argumenten voor optioneel hersynchroniseren**

Optionele argumenten, **sleutel**, **gebruikers-id** en **wachtwoord**, kunnen voorafgaan aan de URL's die worden ingevoerd in Profile\_Rule\*-parameters, gezamenlijk ingesloten door vierkante haken.

## **sleutel**

De optie **--toets** geeft aan de telefoon door dat het ontvangen configuratiebestand van de inrichtingsserver is gecodeerd met de AES-256-CBC-codering, tenzij de koptekst *Inhoudscodering* in het bestand de codering "aes128gcm" aangeeft. De sleutel zelf wordt opgegeven als een tekenreeks na de term **--key**. De sleutel kan optioneel tussen dubbele aanhalingstekens (") worden geplaatst. De telefoon gebruikt de sleutel om het configuratiebestand te decoderen.

## **Gebruiksvoorbeelden**

```
[--key VerySecretValue]
[--key "my secret phrase"]
[--key a37d2fb9055c1d04883a0745eb0917a4]
```
De optionele argumenten tussen haakjes zijn macro-uitgebreid.Parameters voor speciale doeleinden, GPP\_SA tot GPP\_SD, worden macro-uitgebreid tot macro-variabelen \$SA tot \$SD, maar alleen wanneer ze worden gebruikt als sleuteloptie-argumenten. Zie de volgende voorbeelden:

```
[--key $SC]
[--key "$SD"]
```
In profielen met open indeling moet het argument voor **--key** hetzelfde zijn als het argument voor de optie **-k** die wordt toegekend aan **openssl**.

## **uid en pwd (gebruikers-id en wachtwoord)**

De opties **uid** en **pwd** kunnen worden gebruikt om de gebruikers-id en het wachtwoord op te geven die in reactie op HTTP Basic- en Digest-verificatie-uitdagingen worden verzonden wanneer de opgegeven URL wordt gevraagd. De optionele argumenten tussen haakjes zijn macro-uitgebreid. Parameters voor speciale doeleinden, GPP\_SA tot GPP\_SD, worden macro-uitgebreid tot macro-variabelen \$SA tot \$SD, maar alleen wanneer ze worden gebruikt als sleuteloptie-argumenten. Zie de volgende voorbeelden:

```
GPP_SA = MyUserID
GPP SB = MySecretPassword
```
[--uid \$SA --pwd \$SB] https://provisioning\_server\_url/pad\_naar\_uw\_config/uw\_config.xml

wordt vervolgens uitgebreid naar:

[--uid MijnGebruikersID --pwdMijnGeheimeWachtwoord] https://provisioning\_server\_url/pad\_naar\_uw\_config/uw\_config.xml

# **Toepassing van een profiel op de telefoon**

Nadat u een XML-configuratiescript hebt gemaakt, moet dit worden doorgegeven aan de telefoon voor toepassing. Als u de configuratie wilt toepassen, kunt u het configuratiebestand downloaden naar de telefoon vanaf een TFTP-, HTTP- of HTTPS-server via een webbrowser of met behulp van het hulpprogramma met de cURL-opdrachtregel.

# **Het configuratiebestand downloaden naar de IP-telefoon vanuit een TFTP-server**

Voltooi deze stappen om het configuratiebestand te downloaden naar aan TFTP-servertoepassing op uw computer.

### **Procedure**

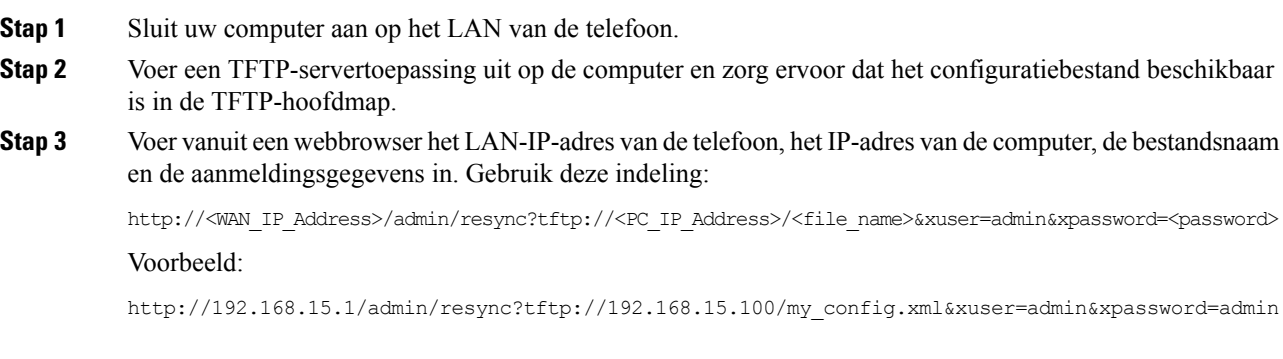

## **Het configuratiebestand downloaden naar de telefoon met cURL**

Voer de volgende stappen uit om de configuratie naar de telefoon te downloaden met behulp van cURL. Dit opdrachtregelhulpprogramma wordt gebruikt om gegevens over te dragen met een URL-syntaxis. Als u cURL wilt downloaden, gaat u naar:

<https://curl.haxx.se/download.html>

We raden aan dat u cURL niet gebruikt om de configuratie naar de telefoon te verzenden, omdat de gebruikersnaam en het wachtwoord kunnen worden vastgelegd als u cURL gebruikt. **Opmerking**

**Procedure**

- **Stap 1** Sluit uw computer aan op de LAN-poort van de telefoon.
- **Stap 2** Download het configuratiebestand naar de telefoon door de volgende cURL-opdracht in te voeren:

```
curl -d @my_config.xml
"http://192.168.15.1/admin/config.xml&xuser=admin&xpassword=admin"
```
# **Parametertypen instellen**

Deze sectie beschrijft de inrichtingsparameter op volgorde van functie:

Deze typen inrichtingsparameters bestaan:

- Algemene doeleinden
- Schakelt in
- Actie
- Configureerbare planningen
- Profielregels
- Upgraderegel

## **Parameters voor algemene doeleinden**

De GPP\_\*-parameters voor algemene doeleinden (**Beheerdersaanmelding** > **Geavanceerd** > **Spraak** > **Inrichting**) worden gebruikt als vrije tekenreeks en worden geregistreerd bij het configureren van telefoon om met een bepaalde inrichtingsserveroplossing te werken. De GPP\_ \*-parameters zijn standaard leeg. Ze kunnen zo worden geconfigureerd dat ze diverse waarden bevatten, zoals de volgende:

- Coderingssleutels
- URL's
- Statusinformatie voor inrichting met meerdere fasen
- Plaatsingsaanvraagsjablonen
- Parameternaamaliastoewijzingen
- Gedeeltelijke tekenreekswaarden, uiteindelijk gecombineerd in complete parameterwaarden.

De parameters GPP\_ \* zijn beschikbaar voor macro-uitbreiding binnen andere inrichtingsparameters. Voor dit doel zijn macronamen met één hoofdletter (A tot P) voldoende om de inhoud van GPP\_A tot GPP\_P te identificeren. De macronamen met twee hoofdletters, SA tot SD, identificeren bovendien GPP\_SA tot GPP\_SD als een speciaal geval wanneer deze worden gebruikt als argumenten van de volgende URL-opties:

### **key**, **uid** en **pwd**

Deze parameters kunnen worden gebruikt als variabelen in inrichtings- en upgraderegels. Er wordt naar verwezen door een '\$'-teken toe te voegen voorafgaand aan de variabele naam, zoals \$GPP\_A.

## **Gebruik parameters voor algemene doeleinden**

Bijvoorbeeld, als GPP\_A de tekenreeks ABC bevat en GPP\_B bevat 123, zorgt de uitdrukking \$A\$B voor een macro-uitbreiding tot ABC123.

#### **Voordat u begint**

Open de beheerwebpagina van de telefoon. Zie De [webinterface](tpcc_b_cisco-ip-conference-phone-multiplatform_chapter7.pdf#nameddest=unique_151) van de telefoon openen.

### **Procedure**

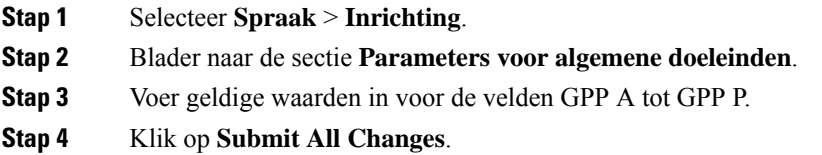

## **Parameters inschakelen**

Met de parameters Provision\_Enable en Upgrade\_Enable worden alle bewerkingen voor profielhersynchronisatie en firmware-upgrade beheerd. Deze parameters beheren hersynchronisaties en upgrades onafhankelijk van elkaar. Deze parameters beheren ook URL-opdrachten voor hersynchronisatie en upgrades die worden uitgegeven via de beheerwebserver. Beide van deze parameters zijn standaard ingesteld op **Ja**.

De parameter Resync\_From\_SIP bepaalt verzoeken voor hersynchronisatie. Een SIP NOTIFY-gebeurtenis wordt vanuit de proxyserver van de serviceprovider naar de telefoon verzonden. Indien ingeschakeld kan de proxy een hersynchronisatie verzoeken. Hiervoor verzendt de proxy eenSIP NOTIFY-bericht met 'Gebeurtenis: koptekst hersynchroniseren' naar het apparaat.

Het apparaat daagt het verzoek uit met een 401-antwoord (autorisatie geweigerd voor gebruikte referenties). Het apparaat verwacht een geverifieerd volgend verzoek voordat deze het verzoek tot hersynchronisatie van de proxy inwilligt. De kopteksten 'Gebeurtenis: reboot\_now' en 'Gebeurtenis: restart\_now' voeren koud en warm opnieuw opstarten uit, en worden ook uitgedaagd.

De twee overgebleven inschakelbare parameters zijn Resync\_On\_Reset en Resync\_After\_Upgrade\_Attempt. Deze parameters bepalen of een apparaat hersynchroniseert na software opnieuw opstarten en na elke upgradepoging.

Als Resync\_On\_Reset is ingeschakeld, introduceert het apparaat een willekeurige vertraging die de opstartprocedure opvolgt voordat het resetten wordt uitgevoerd. De vertraging is een willekeurige tijd tot maximaal de waarde die wordt gespecificeerd door Resync\_Random\_Delay (in seconden). In een pool met telefoons die tegelijkertijd opstarten, verspreidt deze vertraging de begintijd van de verzoeken tot hersynchronisatie van elk toestel. Deze functie kan handig zijn in een grote huisinstallatie, in het geval van een regionale stroomstoring.

## **Actie**

Met de telefoon kunt u op specifieke intervallen of op een bepaald tijdstip hersynchroniseren.

## **Hersynchroniseren op specifieke intervallen**

De telefoon is ontworpen om periodiek met de inrichtingsserver te hersynchroniseren. Het hersynchronisatie-interval wordt geconfigureerd in Resync\_Periodic (seconden). Als deze waarde leeg wordt gelaten, hersynchroniseert het apparaat niet periodiek.

De hersynchronisatie vindt meestal plaats wanneer de spraaklijnen inactief zijn. Wanneer een spraaklijn actief is wanneer een hersynchronisatie moet plaatsvinden, vertraagt de telefoon de hersynchronisatieprocedure tot de lijn weer inactief wordt. Door een hersynchronisatie kunnen waarden van configuratieparameters worden veranderd.

Een hersynchronisatie kan mislukken omdat de telefoon een profiel niet kan ophalen van de server, omdat het gedownloade bestand corrupt is of omdat er een interne fout is opgetreden. Het apparaat probeert opnieuw te hersynchroniseren na de tijd die is gespecificeerd in Resync\_Error\_Retry\_Delay (seconden). Als Resync\_Error\_Retry\_Delay is ingesteld op 0, probeert het apparaat niet nogmaals te hersynchroniseren na een mislukte hersynchronisatiepoging.

Als een upgrade mislukt, wordt dit opnieuw geprobeerd na het aantal seconden dat is gespecificeerd met Upgrade\_Error\_Retry\_Delay.

Er zijn twee configureerbare parameters beschikbaar om onder bepaalde voorwaarden een hersynchronisatie te veroorzaken: Resync\_Trigger\_1 en Resync\_Trigger\_2. Elke parameter kan worden geprogrammeerd met een voorwaardelijke expressie die macro-uitbreiding ondergaat. Wanneer het hersynchronisatie-interval verloopt (de tijd tot de volgende hersynchronisatie) voorkomen deze parameters, indien ingesteld, de hersynchronisatie tenzij één of meerdere voorwaarden als waar wordt geëvalueerd.

In het volgende voorbeeld wordt er bij de voorwaarde een hersynchronisatie veroorzaakt. In het voorbeeld is de laatste poging om de telefoon te upgraden meer dan 5 minuten geleden (300 seconden) en zijn er tenminste 10 minuten (600 seconden) verstreken sinds de laatste hersynchronisatiepoging.

\$UPGTMR gt 300 and \$PRVTMR ge 600

## **Hersynchroniseren op een specifiek tijdstip**

Met de parameter Resync\_At kan de telefoon op een bepaald tijdstip hersynchroniseren. Deze parameter gebruikt de 24-uursnotatie (uumm) om de tijd te specificeren.

Met de parameter Resync\_At\_Random\_Delay kan de telefoon op een niet-gespecificeerde vertraging in de tijd hersynchroniseren. Deze parameter gebruikt een positief geheel getal om de tijd te specificeren.

Overbelasting van de server met verzoeken voor hersynchronisatie van meerdere telefoons die zijn ingesteld om op dezelfde tijd te hersynchroniseren moet worden vermeden. Daarom zal de telefoon de hersynchronisatie tot 10 minuten na de gespecificeerde tijd activeren.

Bijvoorbeeld, als u de tijd voor hersynchronisatie instelt op 1000 (10:00 uur), activeert de telefoon de hersynchronisatie ergens tussen 10:00 en 10:10 uur.

Deze functie isstandaard uitgeschakeld. Wanneer de parameter Resync\_At wordt ingericht, wordt de parameter Resync\_Periodic genegeerd.

## **Configureerbare planningen**

U kunt planningen voor periodiek hersynchroniseren configureren en u kunt de intervallen voor opnieuw proberen voor hersynchronisatie- en upgradefouten opgeven via deze inrichtingsparameters:

- Periodiek hersynchroniseren
- Vertraging nieuwe poging na hersynchronisatiefout
- Vertraging nieuwe poging na upgradefout

Elke parameter accepteert een enkele vertragingswaarde (seconden). De nieuwe uitgebreide syntaxis maakt het mogelijk om een door komma's gescheiden lijst met opeenvolgende vertragingselementen te maken. Het laatste element in de reeks wordt impliciet eindeloos herhaald.

Indien gewenst, kunt u een plusteken (+) gebruiken om een andere numerieke waarde te specificeren die als een willekeurige extra vertraging wordt toegevoegd.

#### **Voorbeeld 1**

In dit voorbeeld hersynchroniseert de telefoon regelmatig elke 2 uur. Als er een fout bij hersynchroniseren optreedt, probeert het apparaat het met deze intervallen opnieuw: 30 minuten, 1 uur, 2 uur, 4 uur. Het apparaat blijft het met intervallen van 4 uur proberen totdat het met succes hersynchroniseert.

```
Resync_Periodic=7200
Resync_Error_Retry_Delay=1800,3600,7200,14400
```
### **Voorbeeld 2**

In dit voorbeeld hersynchroniseert het apparaat regelmatig elk uur (plus een extra willekeurige vertraging van maximaal 10 minuten). In het geval van een fout bij hersynchroniseren, probeert het apparaat het opnieuw met deze intervallen: 30 minuten (plus maximaal 5 minuten). 1 uur (plus maximaal 10 minuten), 2 uur (plus maximaal 15 minuten). Het apparaat blijft het met intervallen van 2 uur proberen (plus maximaal 15 minuten) totdat het met succes hersynchroniseert.

```
Resync_Periodic=3600+600
Resync_Error_Retry_Delay=1800+300,3600+600,7200+900
```
### **Voorbeeld 3**

In dit voorbeeld, als een externe upgrade mislukt, probeert het apparaat de upgrade opnieuw na 30 minuten, vervolgens na één uur, vervolgens na twee uur. Als de upgrade nog steeds mislukt, probeert het apparaat dit opnieuw elke vier tot vijf uur totdat de upgrade is gelukt.

Upgrade\_Error\_Retry\_Delay = 1800,3600,7200,14400+3600

## **Profielregels**

De telefoon biedt meerdere profielparameters voor externe configuratie (Profile\_Rule\*). Daardoor kunnen met elke hersynchronisatiebewerking meerdere bestanden worden opgehaald die door verschillende servers worden beheerd.

In het meeste eenvoudige scenario hersynchroniseert het apparaat periodiek naar een enkel profiel op een centrale server, waarmee alle belangrijke interne parameters worden bijgewerkt. Een profiel kan ook worden opgesplitst tussen verschillende bestanden. Eén bestand is gemeenschappelijk voor alle telefoons in een implementatie. Een ander, uniek bestand wordt aangeboden voor elk account. Coderingssleutels en certificaatinformatie kan door weer een ander profiel worden aangeboden, opgeslagen op een afzonderlijke server.

Wanneer er een hersynchronisatie moet worden uitgevoerd, evalueert de telefoon de vier Profile\_Rule\*-parameters op volgorde:

- **1.** Profile\_Rule
- **2.** Profile\_Rule\_B
- **3.** Profile\_Rule\_C
- **4.** Profile\_Rule\_D

Elke evaluatie kan resulteren in het ophalen van een profiel van een externe inrichtingsserver, met een mogelijke update van een aantal interne parameters. Als een evaluatie mislukt, wordt de hersynchronisatie onderbroken, en wordt dit opnieuw geprobeerd vanaf het begin dat is aangegeven met de parameter Resync\_Error\_Retry\_Delay (in seconden). Als alle evaluaties slagen, wacht het apparaat het aantal seconden dat is gespecificeerd door de parameter Resync\_Periodic en voert het nog een hersynchronisatie uit.

De inhoud van elke parameter Profile\_Rule\* bestaat uit een aantal alternatieven. De alternatieven worden gescheiden door het teken |. Elk alternatief bestaat uit een voorwaardelijke expressie, een toewijzingsexpressie, een profiel-URL en eventuele gekoppelde URL-opties. Al deze onderdelen zijn optioneel binnen elk alternatief. Hieronder ziet u geldige combinaties en de volgorde waarin deze moeten voorkomen indien ze aanwezig zijn:

[ conditional-expr ] [ assignment-expr ] [[ options ] URL ]

Binnen elke parameter Profile Rule\* moeten alle alternatieven behalve de laatste een voorwaardelijke expressie aanbieden. Deze expressie wordt als volgt geëvalueerd en verwerkt:

- **1.** Voorwaarden worden van links naar rechts geëvalueerd, tot er een is gevonden die als waar wordt geëvalueerd (of tot er een alternatief is gevonden zonder voorwaardelijke expressie).
- **2.** Een eventuele bijgaande toewijzingsexpressie wordt geëvalueerd, indien aanwezig.
- **3.** Als er een URL wordt gespecificeerd als onderdeel van dat alternatief, wordt geprobeerd het profiel te downloaden dat zich bevindt op de gespecificeerde URL. Het systeem probeert de interne parameters vervolgens bij te werken.

Als alle alternatieven voorwaardelijke expressies bevatten en er wordt er geen als waar geëvalueerd (of als de volledige profielregel leeg is) wordt de volledige parameter Profile\_Rule\* overgeslagen. De volgende profielregelparameter in de reeks wordt geëvalueerd.

## **Voorbeeld 1**

In dit voorbeeld wordt onvoorwaardelijk gehersynchroniseerd naar het profiel op de gespecificeerde URL en wordt een HTTP GET-verzoek uitgevoerd naar de externe inrichtingsserver:

http://remote.server.com/cisco/\$MA.cfg

## **Voorbeeld 2**

In dit voorbeeld wordt afhankelijk van de registratiestatus van lijn 1 het apparaat opnieuw gesynchroniseerd met twee verschillende URL's. Wanneer de registratie is zoekgeraakt, voert het apparaat een HTTP POST uit naar een CGI-script. Het apparaat verzendt de inhoud van GPP\_A na macro-uitbreiding. Deze inhoud kan aanvullende informatie over de apparaatstatus bevatten:

```
($PRVTMR ge 600)? http://p.tel.com/has-reg.cfg
| [--post a] http://p.tel.com/lost-reg?
```
### **Voorbeeld 3**

In dit voorbeeld hersynchroniseert het apparaat naar dezelfde server. Het apparaat levert aanvullende informatie als een certificaat niet is geïnstalleerd op het toestel (voor oude toestellen vòòr 2.0):

```
("$CCERT" eq "Installed")? https://p.tel.com/config?
| https://p.tel.com/config?cisco$MAU
```
### **Voorbeeld 4**

In dit voorbeeld is lijn 1 uitgeschakeld tot GPP\_A gelijk is ingesteld aan Ingericht via de eerste URL. Na afloop hersynchroniseert het naar de tweede URL:

```
("$A" ne "Provisioned")? (Line_Enable_1_ = "No";)! https://p.tel.com/init-prov
| https://p.tel.com/configs
```
#### **Voorbeeld 5**

In dit voorbeeld wordt er aangenomen dat het profiel dat wordt teruggezonden door de server XML-element-tags bevat. Deze tags moeten opnieuw worden vastgelegd met correcte parameternamen in de map met aliassen die is opgeslagen in GPP\_B:

```
[--alias b] https://p.tel.com/account/$PN$MA.xml
```
Een hersynchronisatie wordt meestal als mislukt beschouwd als een aangevraagd profiel niet van de server wordt ontvangen. De parameter Resync\_Fails\_On\_FNF kan dit standaardgedrag overschrijven. Als Resync\_Fails\_On\_FNF is ingesteld op Nee, accepteert het apparaat File-Not-Found-antwoord van de server als een succesvolle hersynchronisatie. De standaardwaarde voor Resync\_Fails\_On\_FNF is Ja.

## **Upgraderegel**

De upgraderegel is om het apparaat te vertellen om een nieuwe versie te activeren en waar deze versie moet worden opgehaald, indien nodig. Als de versie al op het apparaatstaat, wordt deze niet opgehaald. De geldigheid van de locatie van de versie is dus niet van belang wanneer de gewenste versie in de inactieve partitie is.

De Upgrade Rule (upgraderegel) specificeert een firmwareversie die, als deze verschilt van de huidige versie, wordt gedownload en wordt toegepast tenzij dit wordt beperkt door een voorwaardelijke expressie of als Upgrade\_Enable (upgrade inschakelen) is ingesteld op **Nee**.

De telefoon biedt een configureerbare externe upgradeparameter, Upgrade\_Rule. Deze parameter accepteert syntaxis die overeenkomt met de parameters van de profielregel. URL-opties worden niet ondersteund voor upgrades, maar voorwaardelijke expressies en toewijzingsexpressies kunnen worden gebruikt. Als voorwaardelijke expressies worden gebruikt, kan de parameter worden ingevuld met meerdere alternatieven, gescheiden door het |-teken. De syntaxis voor elk alternatief is als volgt:

```
[ conditional-expr ] [ assignment-expr ] URL
```
Net als in het geval van Profile\_Rule\*-parameters evalueert de parameter Upgrade\_Rule elk alternatief totdat een voorwaardelijke expressie is voldaan of een alternatief geen voorwaardelijke expressie heeft. De bijbehorende toewijzingsexpressie wordt geëvalueerd, indien deze is gespecificeerd. Vervolgens wordt een upgrade naar de gespecificeerde URL geprobeerd.

Als de Upgrade\_Rule een URL zonder een voorwaardelijke expressie bevat, wordt het apparaat bijgewerkt naar de firmware-image die door de URL wordt gespecificeerd. Na macro-uitbreiding en evaluatie van de regel probeert het apparaat niet opnieuw te upgraden tot de regel is aangepast of tot de effectieve combinatie van schema + server + poort + bestandspad wordt gewijzigd.

Als u een firmware-upgrade wilt proberen, schakelt het apparaat audio uit aan het begin van de procedure en start het opnieuw op aan het einde van de procedure. Het apparaat begint automatisch een upgrade die wordt bepaald door de inhoud van Upgrade\_Rule, alleen als alle spraaklijnen momenteel inactief zijn.

Bijvoorbeeld:

https://10.73.10.223/firmware/sip7832.11-3-1MPP-678.loads

In dit voorbeeld zorgt de Upgrade\_Rule ervoor dat er een firmware-upgrade wordt uitgevoerd naar de image die is opgeslagen op de aangegeven URL.

In dit voorbeeld wordt het toestel aangestuurd om een van de twee images te laden, op basis van de inhoud van een parameter voor algemene doeleinden, GPP\_F.

Het apparaat kan een downgradelimiet afdwingen met betrekking tot het firmwarerevisienummer. Dit kan een nuttige aanpassingsoptie zijn. Als een geldig firmwarerevisienummer is geconfigureerd in de parameter Downgrade\_Rev\_Limit, weigert het apparaat upgradepogingen voor firmware-versieslager dan de opgegeven limiet.

# **Gegevenstypen**

Deze gegevenstypen worden gebruikt met configuratieprofielparameters:

- ${a,b,c,...}$ : een keuze uit a, b, c, ...
- Booleaans: booleaanse waarde van 'ja' of 'nee'.
- CadScript: een miniscript waarmee de cadansparameters van een signaal worden gespecificeerd. Maximaal 127 tekens.

Syntaxis:  $S_1$ [; $S_2$ ] waarbij:

- $S_i = D_i(aan_{i,1}/uit_{i,1}[,aan_{i,2}/uit_{i,2}[,aan_{i,3}/uit_{i,3}[,aan_{i,4}/uit_{i,4}[,aan_{i,5}/uit_{i,5}[,aan_{i,6}/uit_{i,6}]]]]])$ en is bekend als een sectie.
- aan<sub>i</sub>, en uit<sub>ij</sub> zijn de aan/uit duur in seconden van een *segment*. i = 1 of 2 en j = 1 tot 6.
- $\bullet$  D<sub>i</sub> is de totale duur van de sectie in seconden.

Alle duren kunnen tot drie decimaalplaatsen hebben om oplossing tot 1 ms te bieden. Een wildcardteken '\*'staat voor oneindige duur. De segmenten binnen een sectie worden op volgorde afgespeeld en herhaald tot de totale duur is afgespeeld.

Voorbeeld 1:

```
60(2/4)
Number of Cadence Sections = 1
Cadence Section 1: Section Length = 60 s
Number of Segments = 1
Segment 1: On=2s, Off=4s
```
Total Ring Length = 60s

Voorbeeld 2: afwijkende beltoon (kort, kort, kort, lang):

```
60(.2/.2,.2/.2,.2/.2,1/4)Number of Cadence Sections = 1
Cadence Section 1: Section Length = 60s
Number of Segments = 4
Segment 1: On=0.2s, Off=0.2s
Segment 2: On=0.2s, Off=0.2s
Segment 3: On=0.2s, Off=0.2s
Segment 4: On=1.0s, Off=4.0s
Total Ring Length = 60s
```
- Nummerplanscript: scriptsyntaxis die wordt gebruikt om nummerplannen voor lijn 1 en lijn 2 te specificeren.
- Zweven<n>: een zwevende puntwaarde met maximaal n decimalen.
- FQDN: volledig gekwalificeerde domeinnaam. Deze kan maximaal 63 tekens lang zijn. Hieronder ziet u enkele voorbeelden:
	- sip.Cisco.com: 5060 of 109.12.14.12:12345
	- sip.Cisco.com of 109.12.14.12
- FreqScript: een miniscript dat de frequentie- en niveauparameters van een toon specificeert. Bevat maximaal 127 tekens.

Syntaxis:  $F_1@L_1[, F_2@L_2[, F_3@L_3[, F_4@L_4[, F_5@L_5[, F_6@L_6]]], waarbij:$ 

- $F_1$ - $F_6$  frequentie in Hz zijn (alleen niet-ondertekende gehele getallen).
- $L_1$   $L_6$  bijbehorende niveaus in dBm zijn (met maximaal één decimaal).

Spaties voor en na de komma zijn toegestaan, maar niet aanbevolen.

Voorbeeld 1: toon voor wachtend gesprek:

```
440@-10
Number of Frequencies = 1
Frequency 1 = 440 Hz at -10 dBm
```
Voorbeeld 2: kiestoon:

350@-19,440@-19 Number of Frequencies = 2 Frequency  $1 = 350$  Hz at  $-19$  dBm Frequency  $2 = 440$  Hz at  $-19$  dBm

• IP: geldig IPv4-adres in de vorm van x.x.x.x, waarbij x een getal tussen 0 en 255 is, bijvoorbeeld 10.1.2.100.

- Gebruikers-id: gebruikers-id zoals deze wordt weergegeven in een URL; maximaal 63 tekens.
- Telefoon: een telefoonnummerreeks, zoals 14081234567, \*69, \*72, 345678; of een generieke URL zoals 1234@10.10.10.100:5068 of jsmith@Cisco.com. De tekenreeks kan maximaal 39 tekens bevatten.
- PhTmplt: een telefoonnummersjabloon. Elke sjabloon kan een of meer patronen bevatten die worden gescheiden door een komma (,). Spaties aan het begin van elk patroon worden genegeerd. '?' en '\*' vertegenwoordigen wildcard-tekens. Als u deze tekens letterlijk wilt aangeven, gebruikt u %xx. Zo staat %2a bijvoorbeeld voor \*. De sjabloon kan maximaal 39 tekens bevatten. Voorbeelden: "1408\*, 1510\*", "1408123????, 555?1.".
- Poort: TCP/UDP-poortnummer (0-65535). Deze kan worden gespecificeerd in decimale of hexadecimale indeling.
- ProvisioningRuleSyntax: scriptsyntaxis die wordt gebruikt voor het definiëren van configuratieregels, hersynchronisatieregels en firmware-upgraderegels.
- PwrLevel: stroomniveau uitgedrukt in dBm met één decimaal, zoals –13,5 of 1,5 (dBm).
- RscTmplt: een sjabloon van de SIP-antwoordstatuscode zoals "404, 5\*", "61?", "407, 408, 487, 481". Dit kan maximaal 39 tekens bevatten.
- Sig<n>: ondertekende n-bits-waarde. Deze kan worden gespecificeerd in decimale of hexadecimale indeling. Een '-' teken moet voorafgaan aan negatieve waarden. Een +-teken voorafgaand aan positieve waarden is optioneel.
- Stercodes: activeringscode voor een aanvullende service, zoals \*69. De code kan maximaal 7 tekens bevatten.
- Str<n>: een algemene tekenreeks met maximaal n niet-gereserveerde tekens.
- Tijd<n>: tijdsduur in seconden, met maximaal n decimalen. Extra gespecificeerde decimaalplaatsen worden genegeerd.
- ToneScript: een miniscript dat de frequentie-, niveau- en cadansparameters van een toon voor gespreksvoorgang specificeert. Script kan maximaal 127 tekens bevatten.

Syntaxis: FreqScript; $Z_1$ [; $Z_2$ ].

De sectie  $Z_1$  is vergelijkbaar met de sectie  $S_1$  in een CadScript, behalve dat elk aan/uit-segment wordt gevolgd door een parameter met frequentiecomponenten:  $Z_1 = D_1(aan_{i,1}/uit_{i,1}/f_{i,1}[,aan_{i,2}/uit_{i,2}/f_{i,2})$  $[$ ,aan<sub>i,3</sub>/uit<sub>i,3</sub>/f<sub>i,3</sub> [,aan<sub>i,4</sub>/uit<sub>i,4</sub>/f<sub>i,4</sub> [,aan<sub>i,5</sub>/uit<sub>i,5</sub>/f<sub>i,5</sub> [,aan<sub>i,6</sub>/uit<sub>i,6</sub>/f<sub>i,6</sub>]]]]]) waarbij:

- $f_{i,j} = n_1[+n_2]+n_3[+n_4[+n_5[+n_6]]]]$ .
- $\cdot$  1 <  $n_k$  < 6 specificeert de frequentiecomponenten in FreqScript die worden gebruikt in dat segment.

Als meer dan één frequentiecomponent in een segment wordt gebruikt, worden de componenten bij elkaar opgeteld.

Voorbeeld 1: kiestoon:

```
350@-19,440@-19;10(*/0/1+2)
Number of Frequencies = 2
Frequency 1 = 350 Hz at -19 dBm
Frequency 2 = 440 Hz at -19 dBm
Number of Cadence Sections = 1
Cadence Section 1: Section Length = 10 s
```

```
Number of Segments = 1
Segment 1: On=forever, with Frequencies 1 and 2
Total Tone Length = 10s
Voorbeeld 2: stottertoon:
350@-19,440@-19;2(.1/.1/1+2);10(*/0/1+2)
Number of Frequencies = 2
Frequency 1 = 350 Hz at -19 dBm
Frequency 2 = 440 Hz at -19 dBm
Number of Cadence Sections = 2
Cadence Section 1: Section Length = 2s
Number of Segments = 1
Segment 1: On=0.1s, Off=0.1s with Frequencies 1 and 2
Cadence Section 2: Section Length = 10s
Number of Segments = 1
Segment 1: On=forever, with Frequencies 1 and 2
```
• Uns<n>: niet-ondertekende n-bits waarde, waarbij n = 8, 16 of 32. Deze kan worden opgegeven in een decimale of hexadecimale indeling, zoals 12 of 0x18, zolang de waarde in n bits kan passen.

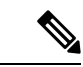

#### Denk aan het volgende: **Opmerking**

Total Tone Length = 12s

- <Par Name> staat voor de naam van een configuratieparameter. In een profiel wordt de bijbehorende tag gevormd door de spatie te vervangen door een onderstrepingsteken '\_', zoals **Par\_Name**.
- Een leeg standaardwaardeveld betekent een lege tekenreeks < "" >.
- De telefoon blijft de laatst geconfigureerde waarden gebruiken voor tags die niet in een bepaald profiel aanwezig zijn.
- Sjablonen worden vergeleken in de aangegeven volgorde. De eerste, *niet de dichtstbijzijnde*, overeenkomst wordt geselecteerd. De parameternaam moet exact overeenkomen.
- Als er meer dan één definitie van een parameter wordt gegeven in een profiel, is de laatste dergelijke definitie in het bestand de definitie die wordt toegepast in de telefoon.
- Een parameterspecificatie met een lege parameterwaarde forceert de parameter terug op de standaardwaarde. Als u in plaats daarvan een lege tekenreeks wilt specificeren, gebruikt u de lege tekenreeks "" als de parameterwaarde.

# **Profielupdates en firmware-upgrades**

De telefoon ondersteunt veilige externe inrichting (configuratie) en firmware-upgrades. Een niet-ingerichte telefoon kan een gecodeerd profiel ontvangen dat aan dat apparaat is gericht. De telefoon vereist geen expliciete sleutel vanwege een beveiligd mechanisme voor de eerste inrichting waarbijSSL-functionaliteit wordt gebruikt.

Tussenkomst van de gebruiker is niet nodig om een profielupdate of firmware-upgrade te beginnen of te voltooien. Het is ook niet nodig wanneer tussentijdse upgrades nodig zijn om een volgende upgradestatus te bereiken vanuit een oudere versie. Een profiel wordt alleen gehersynchroniseerd wanneer de telefoon inactief

is, omdat een hersynchronisatie kan veroorzaken dat de software opnieuw wordt opgestart, waardoor het gesprek wordt afgebroken.

Parameters voor algemene doeleinden beheren het inrichtingsproces. Elke telefoon kan worden geconfigureerd om periodiek contact te maken met een normale inrichtingsserver (NPS). Er hoeft bij communicatie met de NPS geen beveiligd protocol te worden gebruikt omdat het bijgewerkte profiel wordt gecodeerd met een gedeelde geheime sleutel. De NPS kan een standaard TFTP-, HTTP- of HTTPS-server met clientcertificaten zijn.

De beheerder kan telefoons upgraden, opnieuw opstarten, opnieuw starten of hersynchroniseren met behulp van de webgebruikersinterface van de telefoon. De beheerder kan deze taken ook uitvoeren met behulp van een SIP NOTIFY-bericht.

Configuratieprofielen worden gegenereerd met behulp van algemene, open-source-hulpmiddelen die integreren met inrichtingssystemen van de serviceprovider.

## **Profielupdates toestaan**

Profielupdates kunnen op specifieke intervallen worden toegestaan. Bijgewerkte profielen worden vanaf een server naar de telefoon verzonden met behulp van TFTP, HTTP of HTTPS.

U kunt de parameters ook configureren in het configuratiebestand voor de telefoon met XML-code (cfg.xml).

### **Voordat u begint**

Open de beheerwebpagina van de telefoon. Zie De [webinterface](tpcc_b_cisco-ip-conference-phone-multiplatform_chapter7.pdf#nameddest=unique_151) van de telefoon openen.

#### **Procedure**

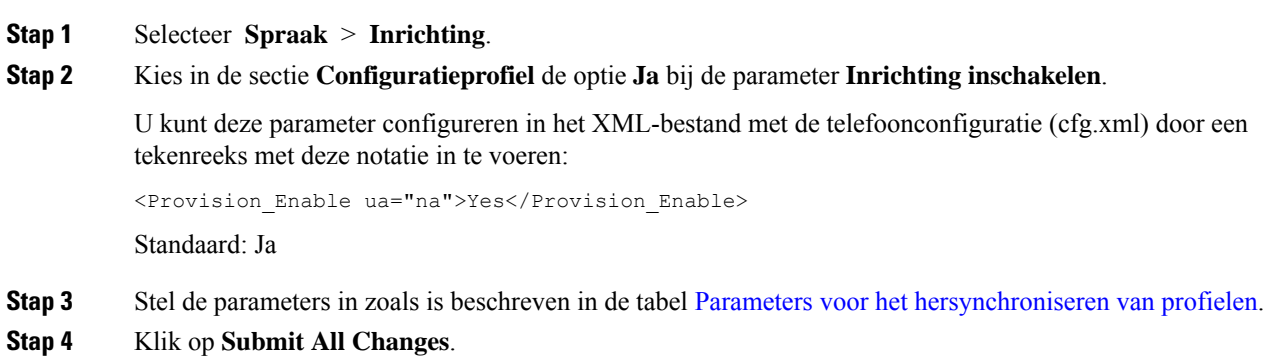

## **Firmware-upgrades toestaan en configureren**

Firmware-updates kunnen op specifieke intervallen worden toegestaan. Bijgewerkte firmware wordt vanaf een server naar de telefoon verzonden met behulp van TFTP of HTTP. Beveiliging is een minder groot probleem met een firmware-upgrade, omdat firmware geen persoonlijke informatie bevat.

U kunt de parameters ook configureren in het configuratiebestand voor de telefoon met XML-code (cfg.xml).

#### **Voordat u begint**

Open de beheerwebpagina van de telefoon. Zie De [webinterface](tpcc_b_cisco-ip-conference-phone-multiplatform_chapter7.pdf#nameddest=unique_151) van de telefoon openen.

## **Procedure**

### **Stap 1** Selecteer **Spraak** > **Inrichting**.

**Stap 2** Kiesin de sectie **Firmware Upgrade** (Firmware-upgrade) de optie **Yes**(Ja) bij de parameter **Upgrade Enable**.

U kunt deze parameter configureren in het XML-bestand met de telefoonconfiguratie (cfg.xml) door een tekenreeks met deze notatie in te voeren:

<Upgrade\_Enable ua="na">Yes</Upgrade\_Enable>

Opties: Ja en Nee

Standaard: Ja

## **Stap 3** Stel de parameter **Upgrade Error Retry Delay** in seconden in.

Het interval voor opnieuw proberen te upgraden (in seconden) wordt toegepast in het geval van een fout bij de upgrade. Het apparaat heeft een fouttimer voor de firmware-upgrade die wordt geactiveerd nadat een firmware-upgrade mislukt. De timer wordt met de waarde in deze parameter geïnitialiseerd. De volgende firmware-upgradepoging vindt plaats wanneer naar nul wordt afgeteld.

U kunt deze parameter configureren in het XML-bestand met de telefoonconfiguratie (cfg.xml) door een tekenreeks met deze notatie in te voeren:

<Upgrade\_Error\_Retry\_Delay ua="na">3600</Upgrade\_Error\_Retry\_Delay>

Standaard: 3600

: <tftp|http|https>://<ip address>/image/<load name>

**Stap 4** Stel de parameter **Upgrade Rule** in door een firmware-upgradescript in te voeren waarmee upgradevoorwaarden en bijbehorende firmware-URL's worden gedefinieerd. Hierbij wordt dezelfde syntaxis als bij profielregel gebruikt. Voer een script in en gebruik de volgende notatie om de upgraderegel in te voeren:

<tftp|http|https>://<ipaddress>/image/<load name>

Bijvoorbeeld:

tftp://192.168.1.5/image/sip88xx.11-0-0MPP-BN.loads

tftp://192.168.1.5/image/sip78xx.11-0-1MPP-BN.loads

U kunt deze parameter configureren in het XML-bestand met de telefoonconfiguratie (cfg.xml) door een tekenreeks met deze notatie in te voeren:

<Upgrade\_Rule ua="na">http://10.74.10.205:6970/sip8845\_65.0104-MPP-9875dev.loads </Upgrade\_Rule>

## **Stap 5** Klik op **Submit All Changes**.

Ш

## **Firmware upgraden met TFTP, HTTP of HTTPS**

De telefoon ondersteunt een firmware-upgrade met TFTP, HTTP of HTTPS.

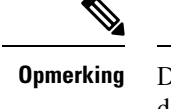

Downgrades naar eerdere versies zijn mogelijk niet beschikbaar voor alle apparaten. Zie voor meer informatie de release notes voor uw telefoon- en firmwareversie.

### **Voordat u begint**

Het firmwareversiebestand moet worden gedownload naar een toegankelijke server.

### **Procedure**

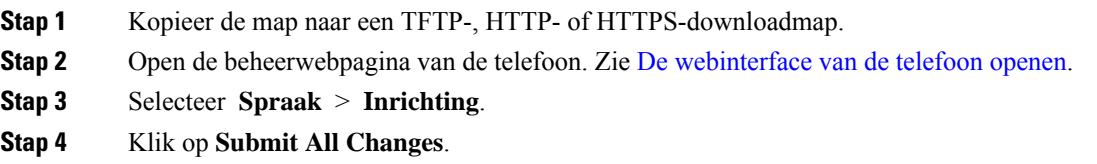

## **Firmware upgraden met een browseropdracht**

Een upgradeopdracht die wordt ingevoerd in de adresbalk van de browser kan worden gebruikt om de firmware op een telefoon te upgraden. De telefoon wordt alleen bijgewerkt als deze inactief is. De update wordt automatisch geprobeerd nadat het gesprek is voltooid.

### **Procedure**

Voer de volgende opdracht in om de telefoon bij te werken met een URL in een webbrowser:

http://<phone\_ip>/admin/upgrade?<schema>://<serv\_ip[:port]>/filepath

 $\mathbf I$ 

ı

## Over de vertaling

Cisco biedt voor sommige gebieden lokalisatie aan voor deze content. De vertalingen worden echter alleen aangeboden ter informatie. Als er sprake is van inconsistentie, heeft de Engelse versie van de content de voorkeur.